**Visual Code Review Group 5 Daniel Andersson Tenninge Gustaf Carleson Johan Björk Patrik McKiernan**

# **4. System Overview**

# **4.1. Overview of the user interface**

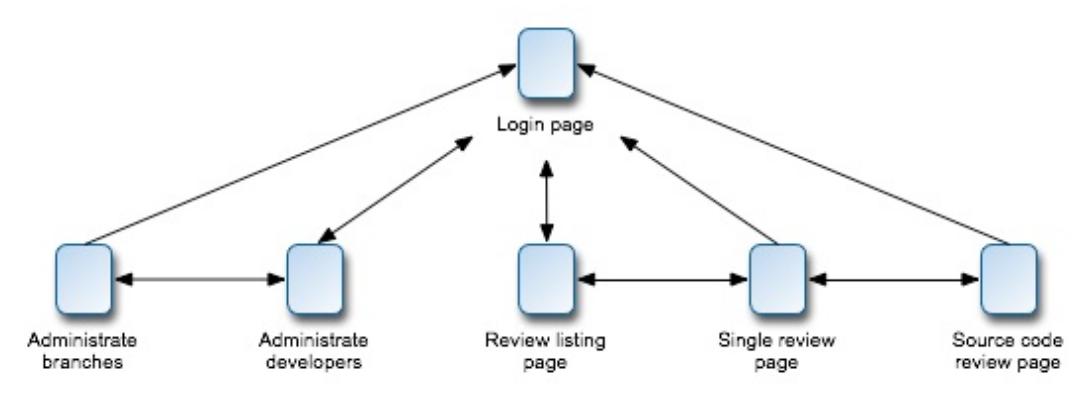

Figure 4. 1

The user is first presented with a login page. After logging in the user will be directed to either the administrator or the review part depending on the user privileges. The administrator will first be presented with the page for administrating developers. The administrator can then switch back and forth between the pages for administrating branches or developers.

The reviewer will be directed to the review-listing page where she can see all the pending commits that she is allowed to review.

After selecting a commit, she will be presented with information about that particular commit including all the files included in the commit.

By selecting a file the user will be presented with the syntax highlighted source code.

# **4.2. Screenshots**

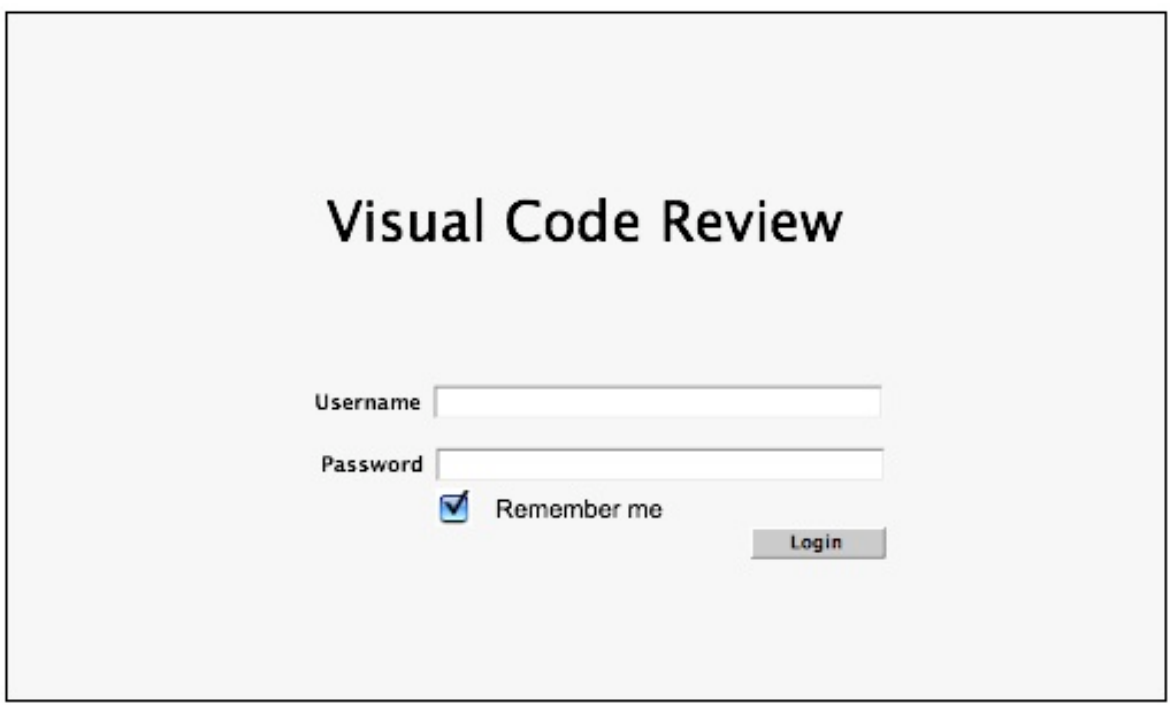

Figure 4.2.1 "Login page"

*Related functional requirements F.11*

*Controls and fields*

**txtLoginName:** input for the user's username.

**txtLoginPwd:** input for the user's password.

**chkRemember:** checkbox used for remembering a user.

**btnLogin:** login button.

Triggers the event "eventAdminDev" or the "eventReview" depending on the authorization level of the user.

## *Directed from*

The user is presented with this page, by either surfing to the web server or by the event "eventLogOut".

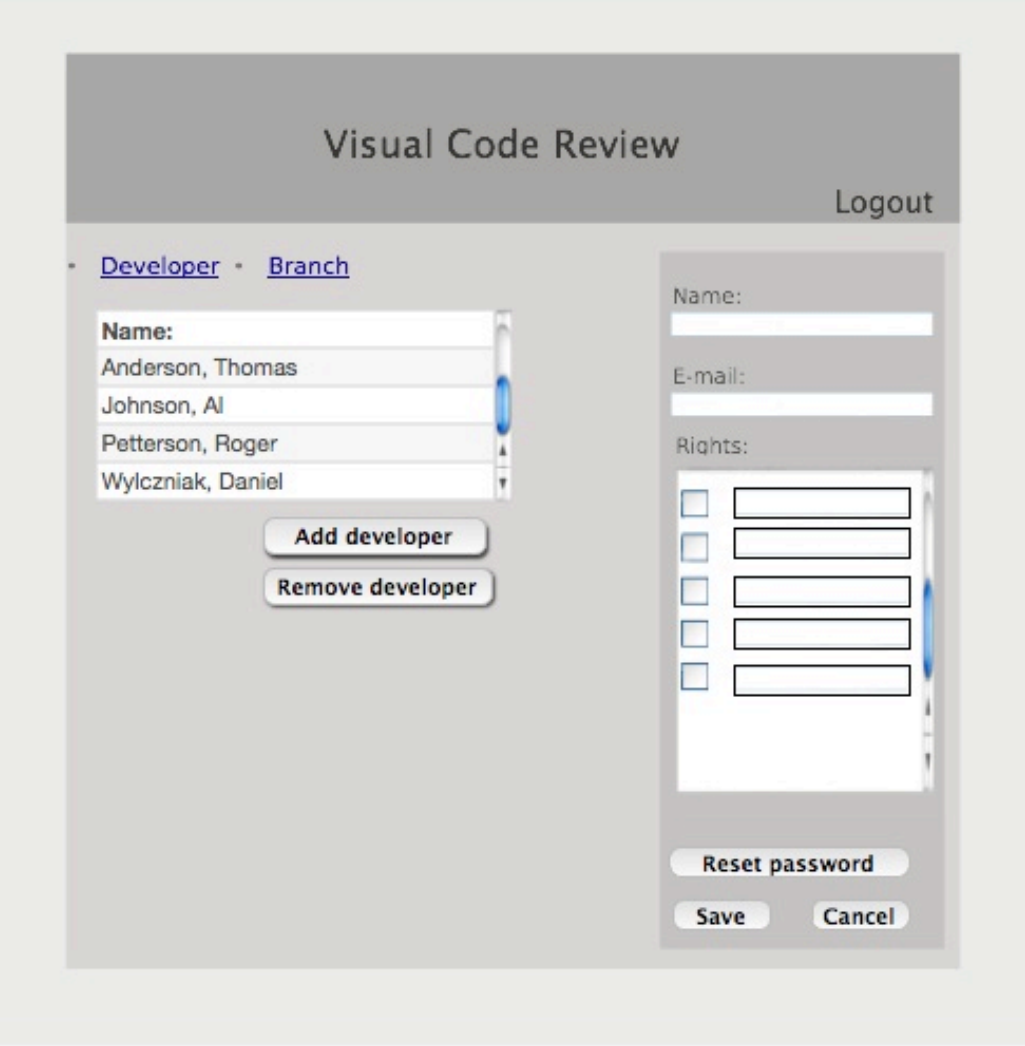

Figure 4.2.3 "Administrate developers"

*Related functional requirements*

*F.12*

*F.13*

*F.14*

*Controls and fields*

**txtDevName:** input for the developer's name. **txtDevEmail:** input for the developer's email. **chkDevRights**: input for the developer's rights. **lnkDev:** link leading to the current page. Triggers the event "eventAdminDev". **lnkBranch:** link leading to the administration of branches page. Triggers the event "eventAdminBranches" **btnAddDev:** button used for adding a new developer. Triggers the event "eventAddDev". **btnRmvDev:** button used for removing selected developer. Triggers the event "eventRmvDev".

**btnResetPwd:** button used for resetting a developers password.

Triggers the event "eventResetPassword" **btnSaveDev:** button used for saving changes made to a developer. Triggers the event "eventSaveDev" **btnCancelDev:** button used to reset changes made to a developer. Triggers the event "eventCancelDev". **btnLogOut:** button used to log out. Triggers the event "eventLogOut".

#### *Directed from*

The administrator reaches this page through the event "eventAdminDev".

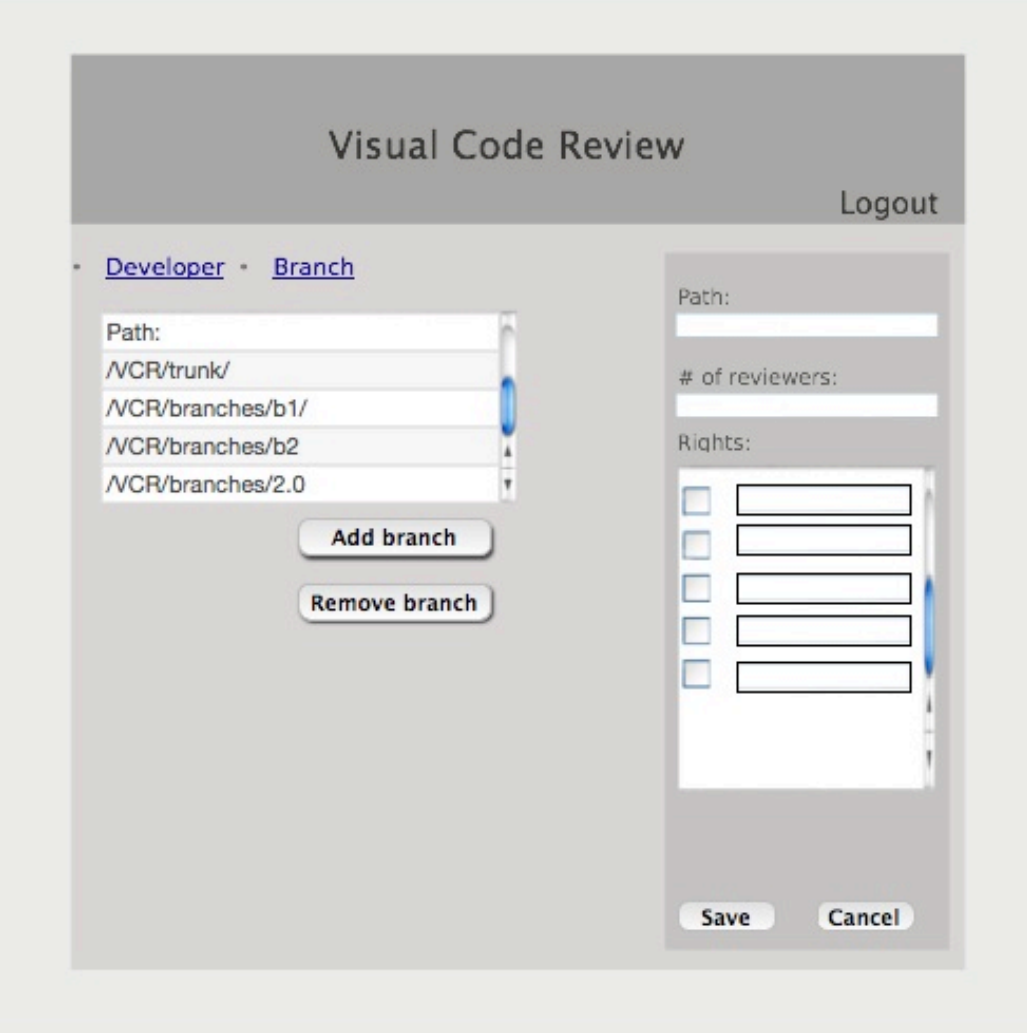

Figure 4.2.4 "Administrate Branches"

*Related functional requirements* F.13

F.14

*Controls and fields*

**txtPath:** input for the branches path.

**txtNrOfReviewers:** input for the number of reviewers necessary.

**chkBranchRights**: input for the branches rights.

**lnkDev:** link leading to the current page.

Triggers the event "eventAdminDev".

**lnkBranch:** link leading to the administration of branches page.

Triggers the event "eventAdminBranches"

**btnAddBranch:** button used for adding a new branch.

Triggers the event "eventAddBranch".

**btnRmvBranch:** button used for removing selected developer.

Triggers the event "eventRmvBranch".

**btnSaveBranch:** button used for saving changes made to a branch.

Triggers the event "eventSaveBranch" **btnCancelBranch:** button used to reset changes made to a branch. Triggers the event "eventCancelBranch". **btnLogOut:** button used to log out. Triggers the event "eventLogOut".

## *Directed from*

The administrator reaches this page through the event "eventAdminBranches".

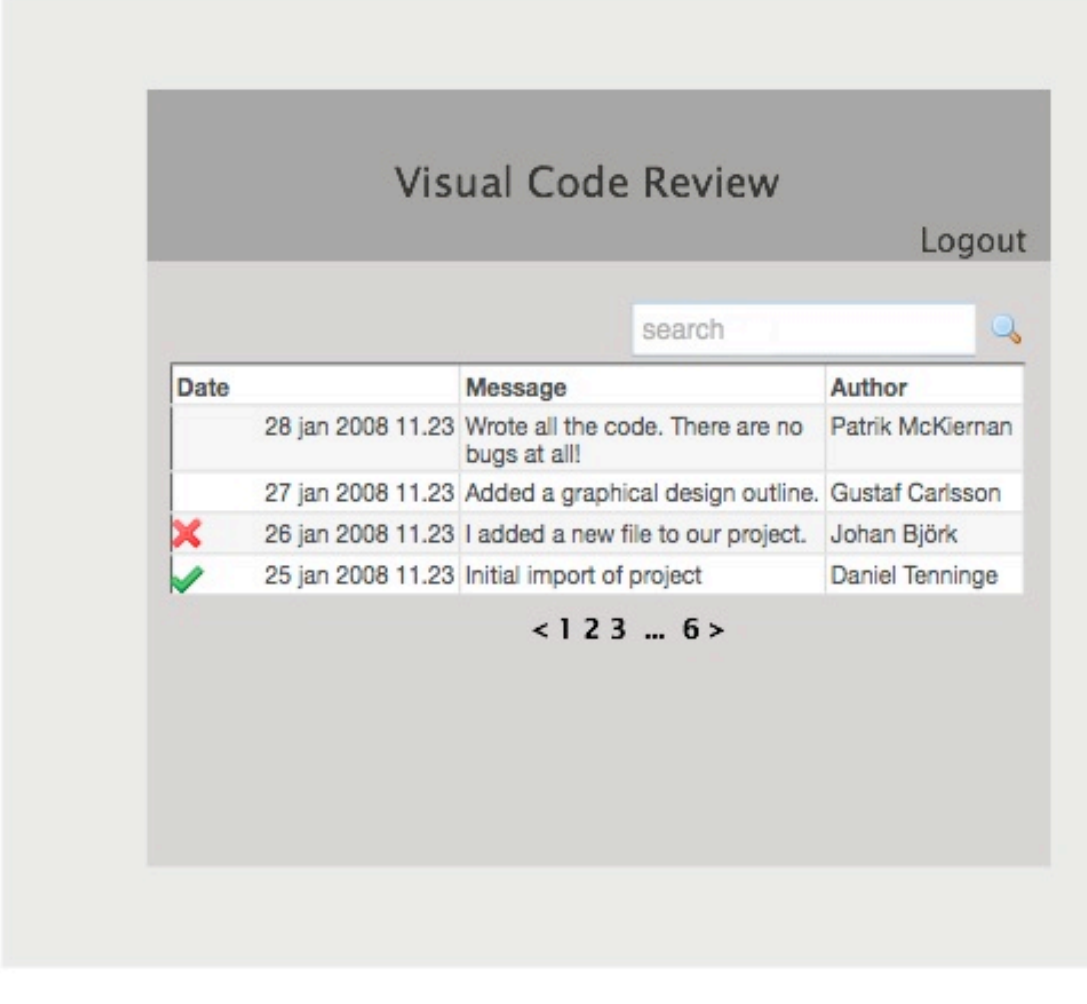

Figure 4.2.4 "Review overview page"

*Related functional requirements* F.5

*Controls and fields* **txtSearchField:** specify search criteria. **btnSearch:** button used for searching on the criteria. Triggers the event "eventSearch". **btnSelectPage:** button used to select a review listing page. Triggers the event "eventSelectPage". **btnLogOut:** button used to log out. Triggers the event "eventLogOut". **itmMenuSelect:** menu item used to show details about a commit. Triggers the event "eventListReview".

*Directed from*

The developer reaches this page from the event "eventReview".

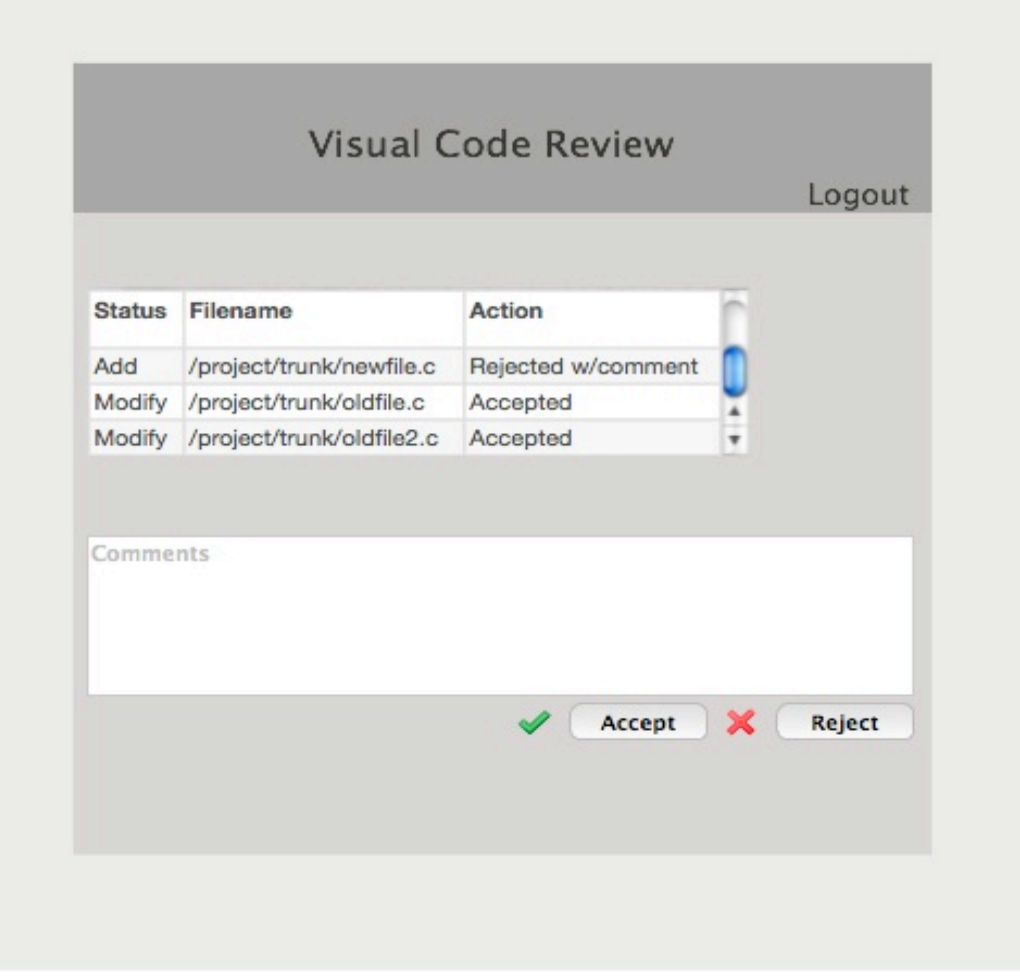

Figure 4.2.5 "Commit overview page"

*Related functional requirements* F.5 F.6 F.7 F.8 F.10 *Controls and fields* **txtComments:** Reviewer can input a comment to the displayed changeset. **btnChangeSetAccept**: The reviewer can accept the changeset. Triggers the event "eventAcceptChangeset" **btnChangeSetReject**: The reviewer can reject the changeset. Triggers the event "eventRejectChangeset"

**btnLogOut:** button used to log out.

Triggers the event "eventLogOut".

**itmMenuSelectFile:** menu item used to show details about a file. Triggers the event "eventListFile".

## *Directed from*

The developer reaches this page from the event "eventListReview".

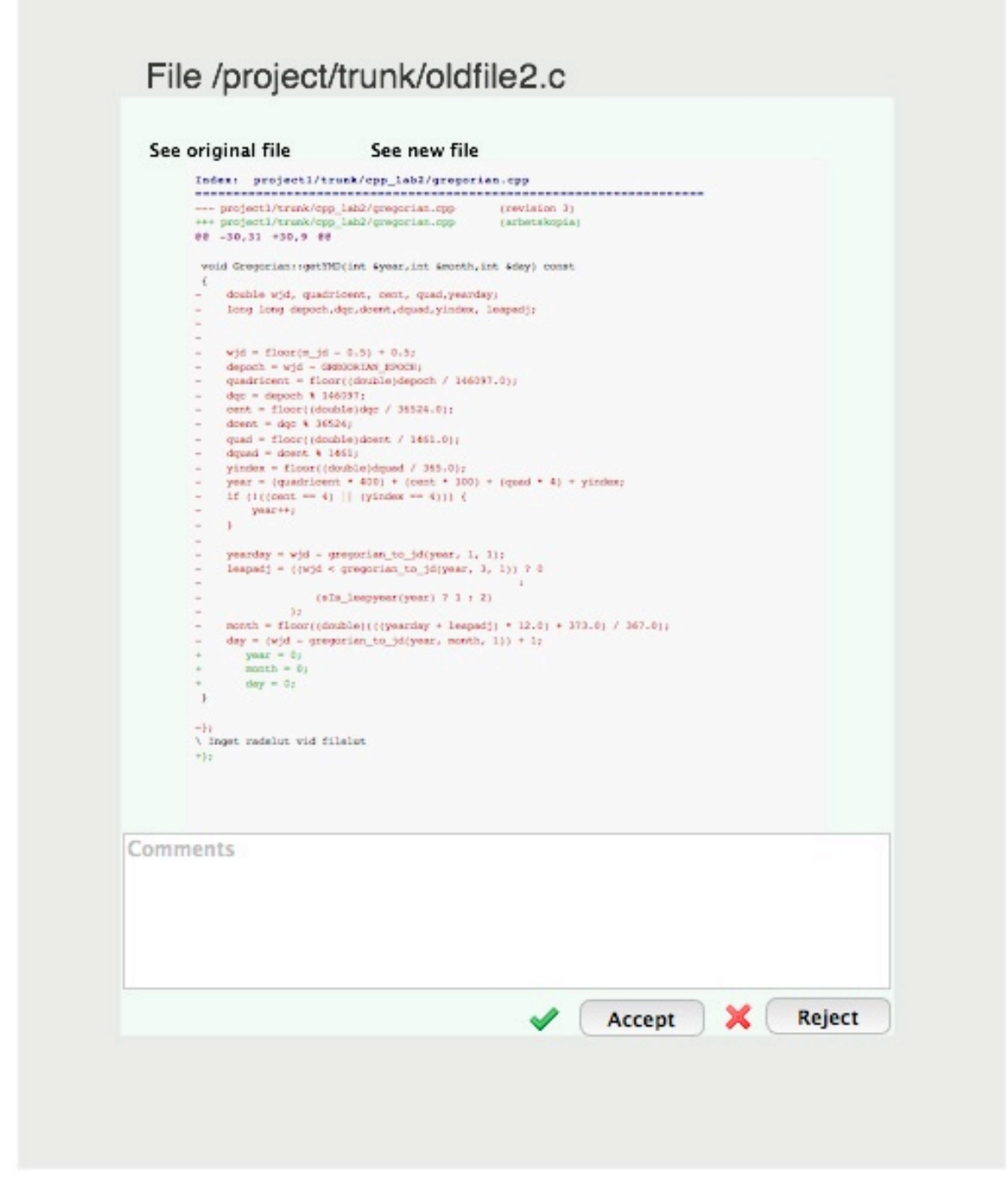

Figure 4.2.6 "Source code page"

*Related functional requirements* F.5 F.6 F.7

*Controls and fields* **lnkOriginalFile:** used to display the original file. Triggers the event "eventDisplayOldFile".

**lnkNewFile:** used to display the new file. Triggers the event "eventDisplayNewFile". **txtComments:** Reviewer can input a comment to the displayed sourcecode. **btnAcceptFile:** button used to accept this file. Triggers the event "eventAcceptFile". **btnRejectFile:** button used to reject this file.

Triggers the event "eventRejectFile".

#### *Directed from*

The developer reaches this page from the event "eventListFile".